# **Aplikasi Simulasi dan Pencatatan Biaya Iklan Media Cetak (Studi Kasus: Media Indonesia, Tangerang, Banten)**

**Sherin Nadya Meideni<sup>1</sup> , Asti Widayanti<sup>2</sup> , Irna Yuniar<sup>3</sup>**

## 1,2,3 Universitas Telkom, Bandung

## $s$ herinadyaaa@student.telkomuniversity.ac.id<sup>1</sup>,astiwidayanti@telkomuniversity.ac.id<sup>2</sup>, **irnayuniar@telkomuniversity.ac.id<sup>3</sup>**

**Abstrak—Media Indonesia adalah perusahaan dibidang media cetak koran yang didirikan tahun 1970 yang berada di Tangerang. Sistem pencatatan biaya iklan media cetak masih dilakukan secara manual dan dipandang tidak efektif karena akan membutuhkan waktu yang lama. Terlebih proses pencatatan biaya secara manual cenderung memiliki potensi kesalahan yang tinggi maka untuk mengatasi masalah tersebut yaitu dibuatnya aplikasi simulasi dan pencatatan biaya iklan media cetak. Perhitungan biaya iklan media cetak menggunakan metode** *job order costing***. Aplikasi ini dikembangkan menggunakan metode** *prototype* **dan menggunakan pemrograman berorientasi objek dengan bahasa pemrograman PHP dan basis data MySQL. Pengujian dilakukan dengan menggunakan Black Box Testing. Tujuan dari aplikasi ini yaitu dapat memberikan simulasi dan mencatat biaya iklan media cetak, serta menghasilkan catatan akuntansi seperti jurnal, buku besar dan laporan laba rugi.**

#### **Kata Kunci— Biaya Iklan, Aplikasi, PHP, MySQL**

*Abstract***—** *Media Indonesia is a company in the field of newspaper print media founded in 1970 in Tangerang. The recording system for printing media advertising costs is still done manually and is considered ineffective because it will take a long time. Moreover, the process of recording costs manually tends to have a high potential for error, so to overcome this problem is the creation of a simulation application and recording the cost of print media advertisements. The calculation of the cost of print media advertising uses the job order costing method. This application was developed using the prototype method and using object-oriented programming with the PHP programming language and MySQL database. Testing is done using Black Box Testing. The purpose of this application is to provide simulations and record the costs of print media advertisements, as well as produce accounting records such as journals, ledgers and income statements.*

#### *Keywords— Advertising Costs, Applications, PHP, MySQL*

#### I. PENDAHULUAN

Hidup di zaman yang serba canggih juga instan membuat kita harus beradaptasi dan mengikuti teknologi yang sangat berkembang pesat. Perubahan ini dapat mempengaruhi ke segala aspek kehidupan kita termasuk dalam menunjang bisnis. Artinya dengan memanfaatkan teknologi, manusia bisa memanfaatkan teknologi sesuai kebutuhan termasuk dalam suatu bisnis periklanan.

Menurut Morisan M.A, iklan merupakan salah satu bentuk promosi yang paling dikenal dan paling banyak dibahas orang, hal ini kemungkinan karena daya jangkau yang luas [1]. Maka dapat disimpulkan bisnis periklanan merupakan salah satu bisnis multi miliar dolar yang akan selalu bertumbuh dengan seiringnya waktu karena dipandang sebagai media efektif untuk meningkatkan penjualan suatu

produk dan menyebarkan suatu informasi.

Pengiklan dapat dengan mudah menargetkan jangkauan pembaca yang diinginkan secara lebih terarah dan memiliki fleksibilitas dalam menentukan berita yang ingin dikomunikasikan.

Salah satu media periklanan yaitu iklan melalui media cetak. Media cetak merupakan media yang digunakan sebagai sarana penyampaian informasi yang disampaikan secara tertulis. Media cetak juga memiliki beragam jenis, seperti koran, tabloid, majalah. Terdapat beberapa jenis iklan pada media cetak koran yaitu iklan baris, iklan display, iklan kolom. Beberapa jenis iklan ini juga tentu memiliki tarif biaya yang variatif. Biaya iklan dipengaruhi banyak aspek seperti jenis iklan, ukuran, warna, dan durasi.

Media Indonesia adalah perusahaan dibidang media cetak koran yang didirikan tahun 1970 yang berada di Tangerang. Media Indonesia merupakan perusahaan koran pada umumnya yang melayani jasa periklanan.

Proses pemesanan iklan pada Media Indonesia yaitu pelanggan dapat menentukan jenis iklan apa yang ingin dipilih dengan melakukan simulasi harga, jika pelanggan memilih lebih dari setiap ketetapan per jenis iklan maka harga akan dikalkulasikan. Tahap berikutnya bagian administrasi akan melakukan pencatatan transaksi dengan membuat nota sesuai rincian pesanan pelanggan. Maka pesanan pelanggan akan tayang di koran sesuai jadwal yang dipilih pelanggan.

Proses sistem pencatatan data berkaitan dengan perusahaan masih menggunakan cara manual, seperti menulis pada selembar nota sebagai bukti transaksi dan mencatat laporan keuangan pada buku. Cara seperti ini mengakibatkan tidak bisa diketahuinya biaya setiap produk iklan. Terkait masalah di atas, penulis akan membuat sebuah Aplikasi untuk Media Indonesia yang diharapkan memudahkan dalam melakukan simulasi dan pencatatan biaya masing-masing produk iklan dengan pendekatan job order costing. Aplikasi juga diharapkan mampu mencatat jurnal dan buku besar serta menghitung laporan laba rugi secara otomatis.

## II. METODE PENELITIAN

 Metode pengembangan perangkat lunak yang digunakan untuk proyek akhir ini adalah Software Development Live Cycle (SDLC) yang merupakan sebuah siklus yang digunakan dengan tujuan menyelesaikan masalah yang dimiliki sistem. Metodologi yang digunakan adalah mengunakan teknik pengembangan prototipe (prototyping model). Metode prototipe adalah salah satu metode siklus hidup yang banyak digunakan. Metode pengembangan ini memiliki ciri yaitu pengguna dapat melihat proses pengerjaan kemudian dapat memberikan masukan dan

kritikan sehingga perangkat lunak yang dihasilkan dapat memenuhi kebutuhan dan keinginan pelanggan. Metode prototipe memiliki tahapan-tahapan sebagai berikut:

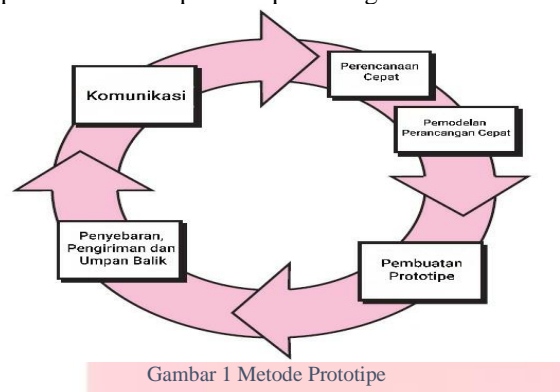

 Berdasarkan model prototype yang telah digambarkan diatas, maka dapat diuraikan pembahasan masing-masing tahap dalam model tersebut adalah sebagai berikut:

## *A.* Komunikasi

 Tahap ini bertujuan untuk menentukan kebutuhan perangkat lunak dan bagaimana aplikasi dapat membantu menyelesaikan permasalahan yang ada sehingga dapat diimplementasikan pada tahap selanjutnya. Tahap ini dilakukan wawancara dengan calon pengguna untuk mendapatkan data yang dibutuhkan.

#### *B.* Perencanaan Cepat

 Tahap ini bertujuan membuat desain secara umum yang dilakukan secara cepat yang selanjutnya dikembangkan kembali dalam bentuk perencanaan timeline. Hasil yang diperoleh dalam perencanaan timeline merupakan bentuk yang menggambarkan interaksi pengguna sebagai actor dalam aplikasi.

## *C.* Pemodelan Perancangan Cepat

 Tahap ini bertujuan membuat pemodelan perencanaan dari tahap sebelumnya. Perancangan cepat ini akan menjadi dasar untuk memulai pembuatan prototipe. Hasil yang diperoleh menggunakan pemodelan terstruktur dalam bentuk Unified Modelling Language (UML) yaitu *use case diagram, class diagram, activity diagram*, dan *sequence diagram,* dokumentansi struktur data menggunakan *Entity Relationship Diagram (ERD)* serta membuat *rich picture* dan dokumentasi tampilan antar muka dengan membuat mockup menggunakan balsamiq *mockup*.

## *D.* Pembuatan Prototipe

 Tahap ini bertujuan untuk merubah seluruh spesifikasi yang dibutuhkan oleh sistem ke dalam bahasa pemrograman. Aplikasi dibuat dengan menggunakan bahasa program PHP dan basis data MySQL. Setelah implementasi ke dalam Bahasa pemrograman, dilakukan juga perbaikan.

## *E.* Penyebaran, Penyampaian dan Umpan Balik

 Tahap ini bertujuan untuk mengevaluasi prototipe yang telah dikembangkan bersama dengan calon pengguna menggunakan pengujian Black Box Testing di setiap fungsi yang terdapat dalam modul dan memberikan umpan balik yang akan digunakan untuk memperbaiki spesifikasi kebutuhan pengguna.

#### III. HASIL

Berikut merupakan use case diagram yang dirancang pada proses pemesanan di Media Indonesia.

#### *A. Usecase Diagram*

Pemodelan kebutuhan digambarkan berbentuk diagram use case sebagai berikut:

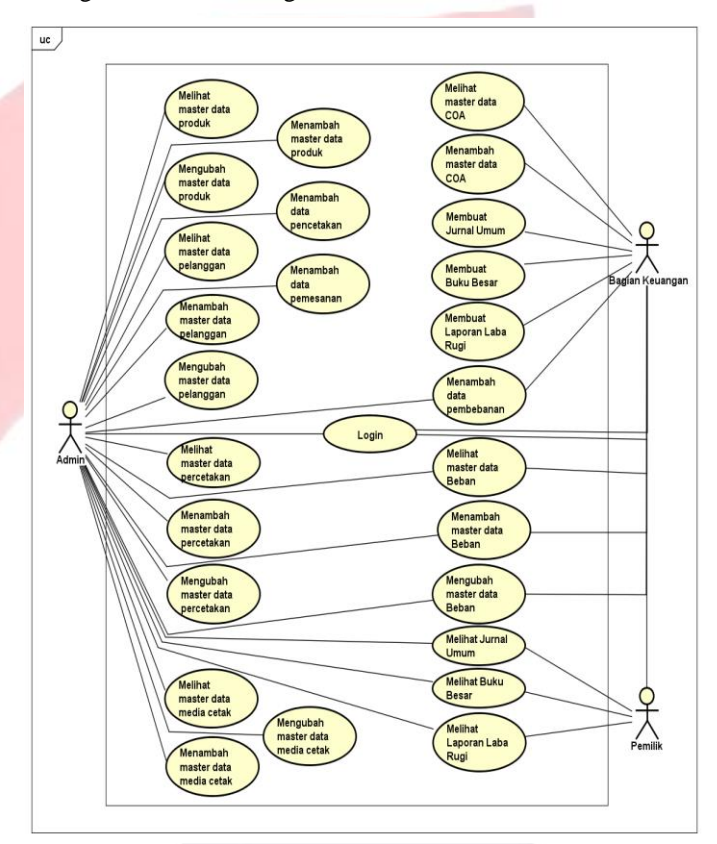

#### Gambar 2 *Usecase Diagram*

## *B. Entity Relationship Diagram*

 Berikut merupakan ERD dari aplikasi yang akan dibangun untuk menggambarkan pemodelan basis data.

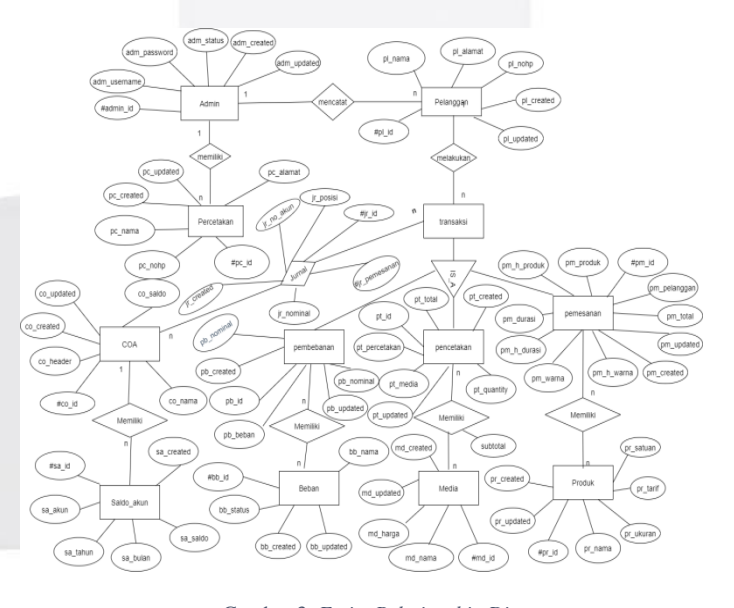

Gambar 3 *Entity Relationship Diagram*

### IV. IMPLEMENTASI DAN PENGUJIAN

Hasil analisis dan perancangan sistem selanjutnya akan diimplementasikan kedalam pemograman untuk membangun aplikasi.

#### *A. Implementasi Data*

Implementasi basis data yang dibuat dengan MySQL, memiliki tabel berjumlah 12 tabel. Masing-masing tabel saling berelasi sesuai dengan yang sudah dirancang dalam ERD.

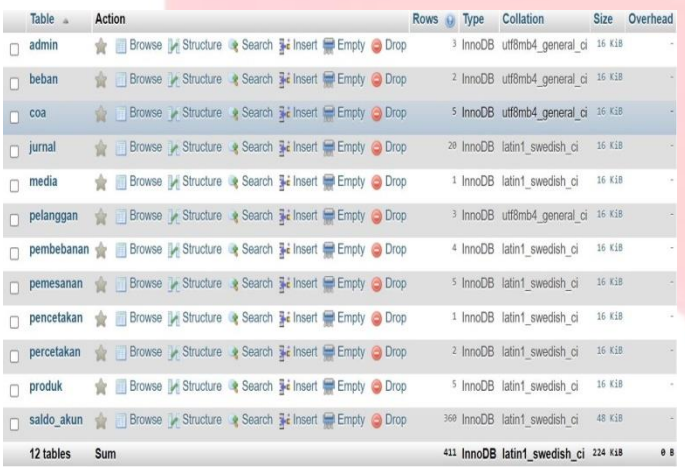

Gambar 4 Implementasi Basis Data

## *B. Implementasi Proses*

Berikut adalah implementasi antarmuka aplikasi sesuai dengan yang yang sudah dirancang pada bab 3.

#### ▪ *Halaman Login*

Halaman login merupakan halaman pertama pada aplikasi, yang mana halaman ini yang akan membawa *user* pada aplikasi sesuai dengan hak aksesnya. Dalam aplikasi ini terdapat tiga hak akses yaitu bagian admin, bagian keuangan dan pemilik. Masing-masing memiliki *username* dan *password* tersendiri untuk menggunakan aplikasi.

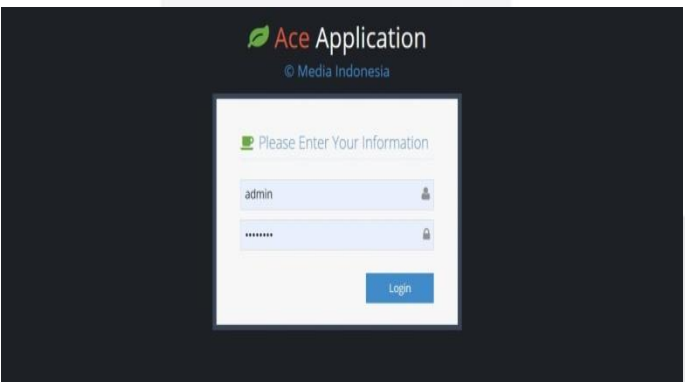

Gambar 5 Halaman *Login*

#### ▪ Halaman Dashboard

Halaman Dashboard merupakan halaman utama pada aplikasi saat sudah login. Pada halaman ini terdapat menu master data, transaksi dan laporan.

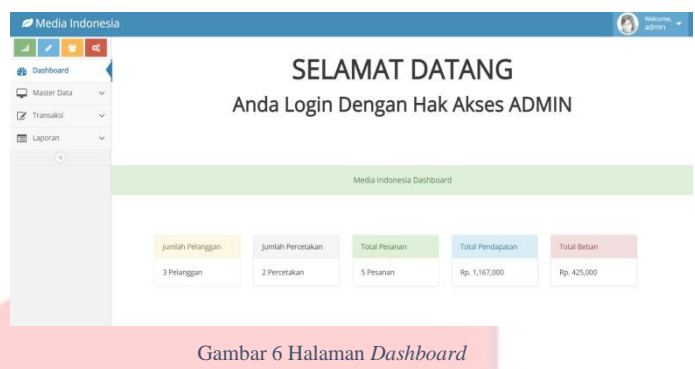

## ■ Halaman Master Data Produk

Halaman Master Data Produk merupakan halaman yang digunakan untuk melihat produk, menambah produk dan mengubah produk.

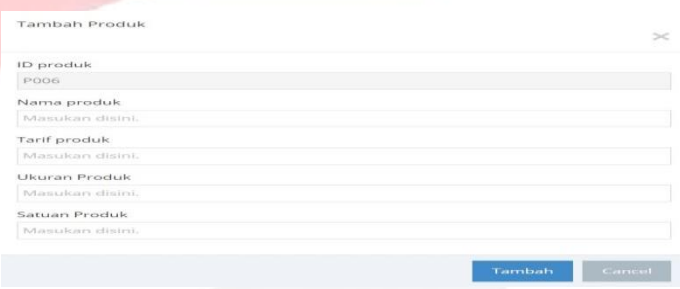

Gambar 7 *Input* Master Data Produk

| Media Indonesia            |                    |                      |           |             |              |               |               |        |  |  |  |  |
|----------------------------|--------------------|----------------------|-----------|-------------|--------------|---------------|---------------|--------|--|--|--|--|
| 1 7 I<br>n                 | I∝t                | Haster Data > Produk |           |             |              |               |               |        |  |  |  |  |
| <b>B</b> Dashboard         | $\omega$           | Produk               |           |             |              |               |               |        |  |  |  |  |
| Master Data<br>Z Transaksi | $\dot{\mathbf{v}}$ | +Tambah              |           |             |              |               |               |        |  |  |  |  |
| E Laporan                  | $\vee$             | No                   | ID Produk | Nama Produk | Tarif Produk | Ukuran Produk | Satuan Produk | Action |  |  |  |  |
| $^\circledR$               |                    | 1                    | P001      | Baris       | Rp 41,000    | ł.            | Karakter      | 會      |  |  |  |  |
|                            |                    | $\tilde{z}$          | P002      | Kolom       | Rp 50,000    | 'n,           | MMK           | û      |  |  |  |  |
|                            |                    | $\overline{3}$       | P003      | Display     | Rp 115,000   |               | MMK           | 自      |  |  |  |  |
|                            |                    | $\Delta$             | P004      | Warna       | Rp 15,000    |               | Warna         | 倉      |  |  |  |  |
|                            |                    | S.                   | P005      | Durasi      | Rp 50,000    | ı,            | Hari          | Ĥ      |  |  |  |  |

#### Gambar 8 *Output* Master Data Produk

## ■ Halaman Master Data Pelanggan

Halaman Master Data Pelanggan merupakan halaman yang digunakan untuk melihat pelanggan, menambah pelanggan dan mengubah pelanggan.

Tambah pelanggan **ID Pelanggan** PL004 Nama Pelanggan Masukan disin Alamat Pelanggan Masukan disir Nohp Pelanggan Masukan disin

Tambah

## **ISSN : 2442-5826 e-Proceeding of Applied Science : Vol.7, No.5 Oktober 2021 | Page 1457**

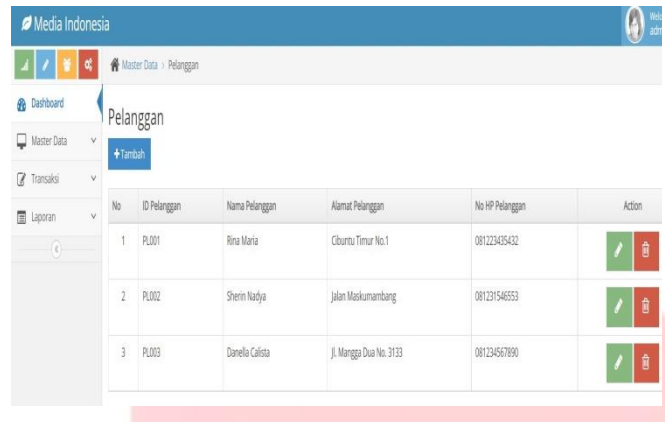

Gambar 10 *Output* Master Data Pelanggan

## **EXECUTE:** Halaman Master Data Percetakan

Halaman Master Data Percetakan merupakan halaman yang digunakan untuk melihat percetakan, menambah percetakan dan mengubah percetakan.

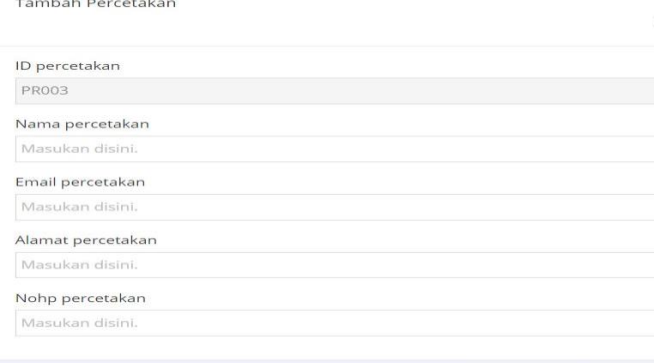

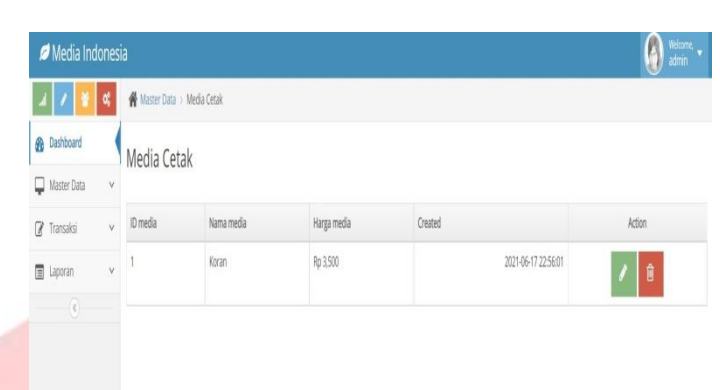

Gambar 13 *Output* Master Data Media Cetak

## **■** Halaman Master Data COA

Halaman Master Data Percetakan merupakan halaman yang digunakan untuk melihat COA dan menambah COA.

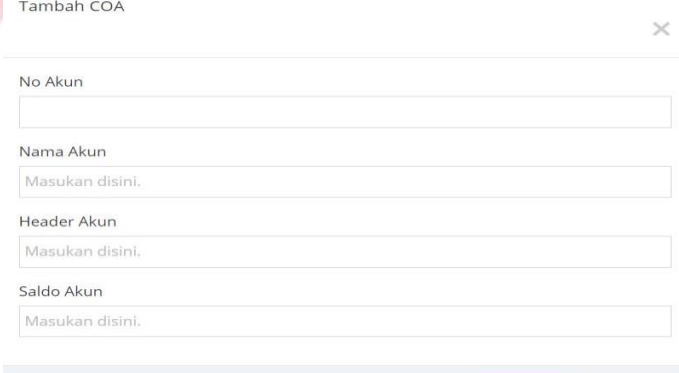

Gambar 14 *Input* Master Data COA

|                    |            |                   |              |                 |             | Welcome, v         |  |  |  |  |  |
|--------------------|------------|-------------------|--------------|-----------------|-------------|--------------------|--|--|--|--|--|
| Media Indonesia    |            |                   |              |                 |             |                    |  |  |  |  |  |
| 피지<br>董            | ١¢         | Naster Data > COA |              |                 |             |                    |  |  |  |  |  |
| <b>B</b> Dashboard |            | COA<br>$+$ Tambah |              |                 |             |                    |  |  |  |  |  |
| $\Box$ Master Data | $\vee$     |                   |              |                 |             |                    |  |  |  |  |  |
| 7 Transaksi        | $\vee$     |                   |              |                 |             |                    |  |  |  |  |  |
| appran             | $_{\rm V}$ | No                | No Akun      | Nama Akun       | Header Akun | Saldo Nominal Akun |  |  |  |  |  |
| $^\circledR$       |            | î                 | $\mathbf{m}$ | Kas             |             | d                  |  |  |  |  |  |
|                    |            | $\overline{2}$    | 411          | Pendapatan Jasa | 4           | $\mathbf{k}$       |  |  |  |  |  |
|                    |            | $\overline{3}$    | 511          | Beban Air       | 5           | ď                  |  |  |  |  |  |
|                    |            | $\Delta$          | 512          | Beban Cetak     | 5           | ď                  |  |  |  |  |  |
|                    |            | 5                 | 513          | Beban Listrik   | 5           | d                  |  |  |  |  |  |

Gambar 15 *Output* Master Data COA

▪ Halaman Master Data Beban

Halaman Master Data Percetakan merupakan halaman yang digunakan untuk melihat beban, menambah beban dan mengubah beban.

Gambar 11 *Input* Master Data Percetakan

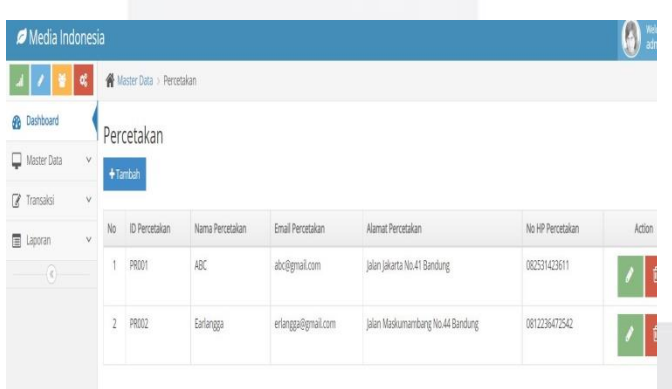

Gambar 12 *Output* Master Data Percetakan

## ▪ Halaman Master Data Media Cetak

Halaman Master Data Percetakan merupakan halaman yang digunakan untuk melihat media cetak dan mengubah media cetak.

## **ISSN : 2442-5826 e-Proceeding of Applied Science : Vol.7, No.5 Oktober 2021 | Page 1458**

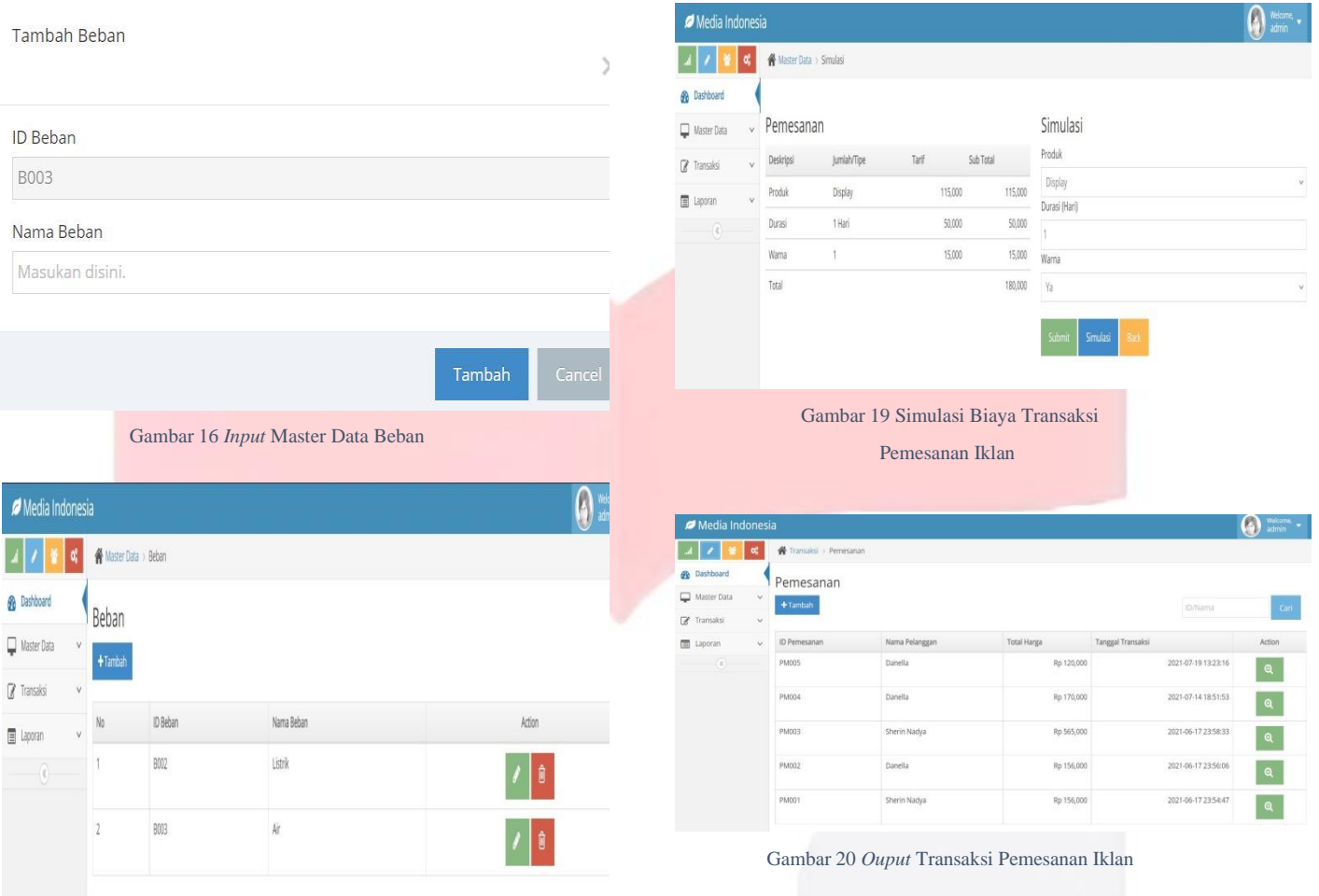

Gambar 17 *Output* Master Data Beban

## ▪ Halaman Transaksi Pemesanan Iklan

Tambah Pemesanan

Nama Pelanggan Danella Nama Produk Display Durasi (Hari) Masukan disini

Warna Ya

Halaman Transaksi Pemesanan Iklan merupakan halaman yang digunakan untuk memasukkan data pemesanan iklan dan melihat simulasi biaya iklan.

Gambar 18 *Input* Transaksi Pemesanan Iklan

▪ Halaman Transaksi Pencetakan Iklan

Halaman Transaksi Pencetakan Iklan merupakan halaman yang digunakan untuk memasukkan data pencetakan iklan.

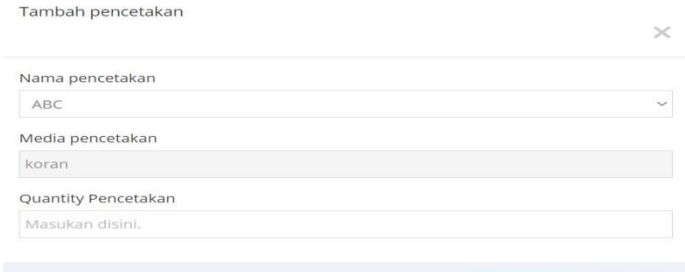

### *Gambar 21 Input* Transaksi Pencetakan Iklan

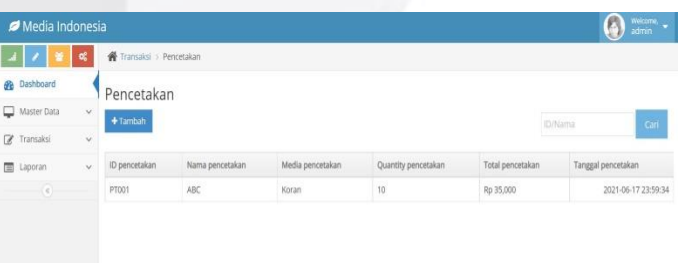

- ▪Halaman Transaksi Pembebanan
- Halaman Transaksi Pembebanan merupakan halaman yang digunakan untuk memasukkan data pembebanan.

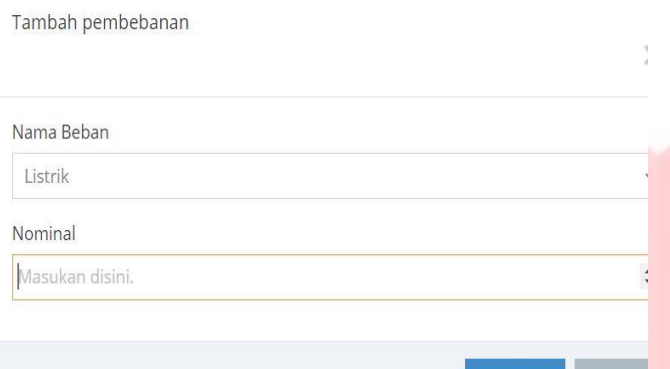

Tambah

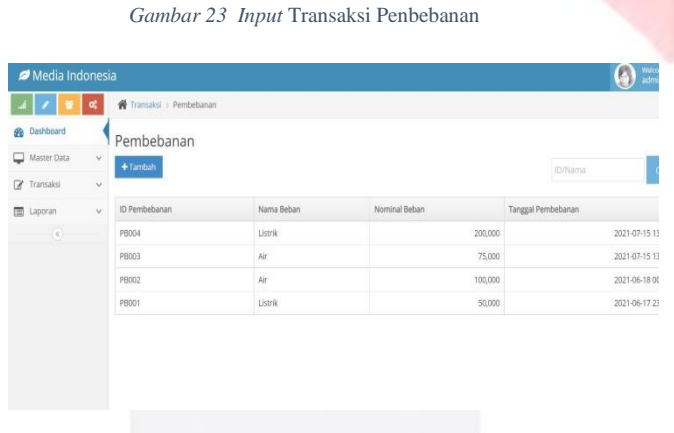

*Gambar 24 Output* Transaksi Pembebanan

▪ Halaman Jurnal Umum

Halaman Jurnal Umum merupakan halaman yang digunakan untuk melihat jurnal umum sesuai periode waktu yang diinginkan.

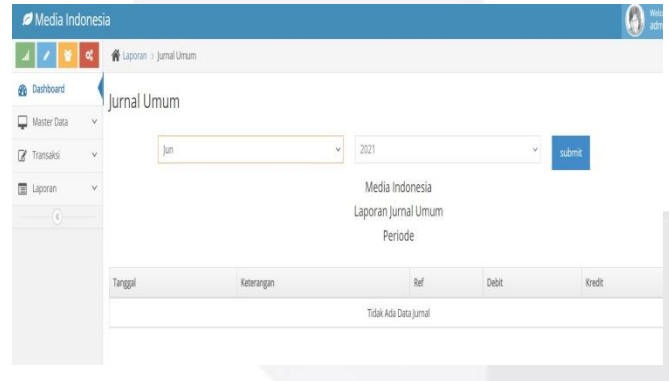

Gambar 25 *Input* Jurnal Umum

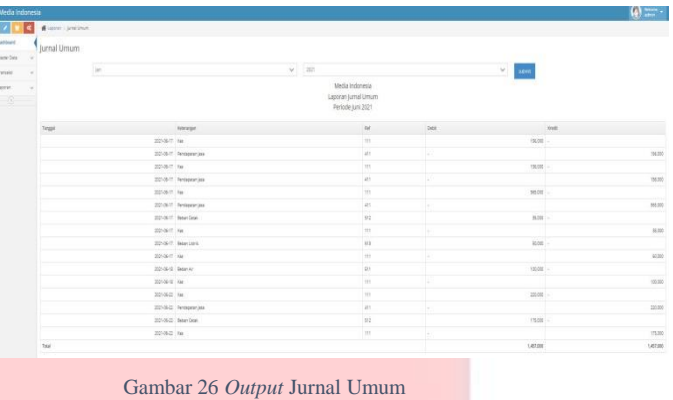

▪ Halaman Buku Besar

 $\frac{1}{2}$ a o o

Halaman Buku Besar merupakan halaman yang digunakan untuk melihat buku besar sesuai periode waktu yang diinginkan.

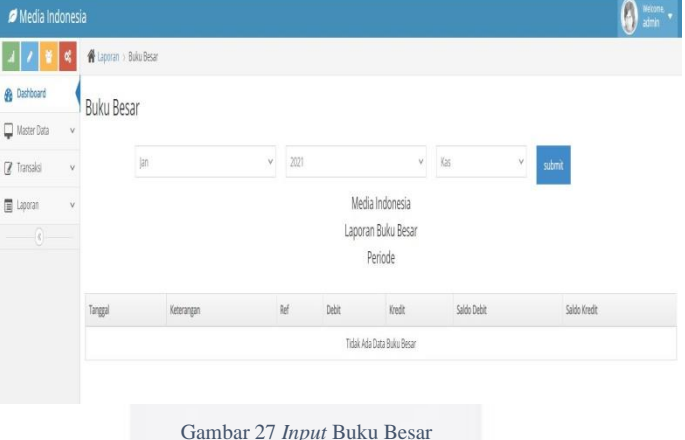

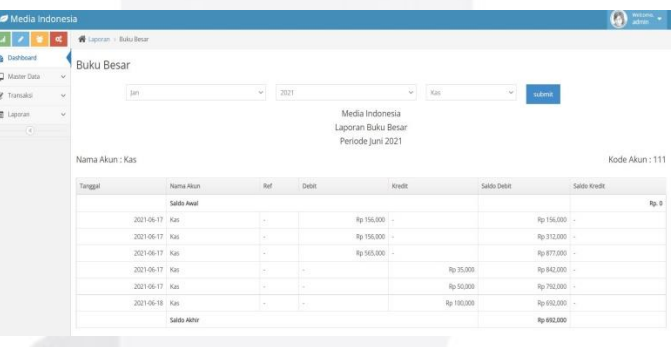

#### Gambar 28 *Output* Buku Besar

▪ Halaman Laporan Laba Rugi

 $\boxed{4}$ **®** Da  $\Box$  Mz

Halaman Laporan Laba Rugi merupakan halaman yang digunakan untuk melihat laporan laba rugi sesuai periode waktu yang diinginkan.

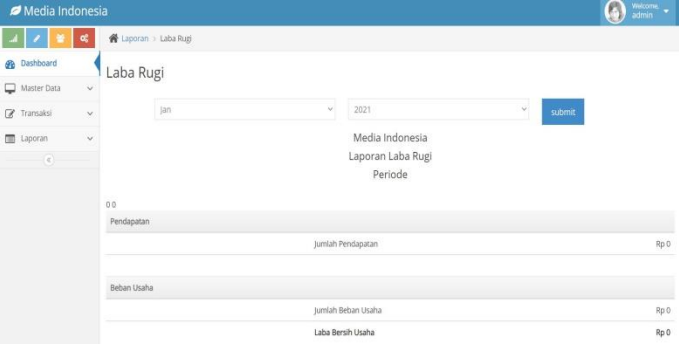

Gambar 29 *Input* Laporan Laba Rugi

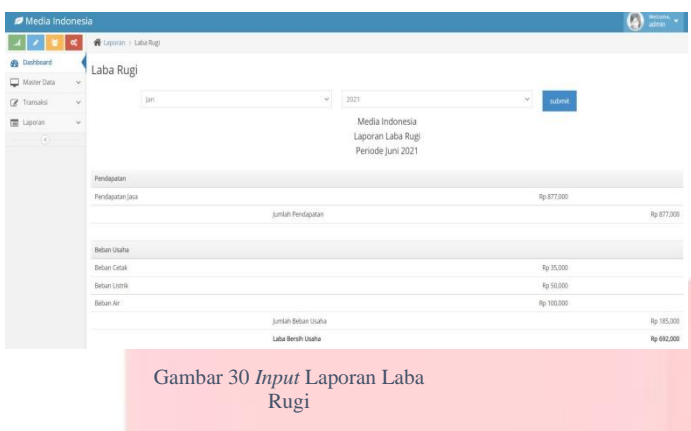

## V. KESIMPULAN

Bedasarkan analisis, desain dan implementasi aplikasi Simulasi dan Pencatatan Biaya Iklan Media Cetak dan pembahasan pada bab-bab sebelumnya, maka kesimpulan yang diperoleh adalah:

1. Aplikasi ini dapat memudahkan dalam melakukan simulasi dan pencatatan biaya iklan media cetak.

2. Aplikasi ini menyediakan penyimpanan data menggunakan database sehingga mengurangi resiko data transaksi hilang.

3. Aplikasi ini memudahkan dalam pembuatan laporan akuntansi secara automatis.

#### PENGHARGAAN

Proyek Akhir ini dapat terselesaikan karena tidak lepas dari dukungan doa, bantuan dan bimbingan dari berbagai pihak, baik moril maupun materi. Oleh karena itu, pada kesempatan ini penulis ingin mengucapkan terimakasih sebesar-besarnya kepada Ibu Asti Widayanti, S. Si, M.T. dan Ibu Irna Yuniar, S.T., M.A.B. selaku dosen pembimbing, serta seluruh pihak yang tidak bisa penulis sebutkan namanya satu persatu, penulis mengucapkan rasa terima kasih banyak atas segala doa dan dukungannya serta mohon maaf yang sebesarbesarnya.

#### **REFERENSI**

[1] M., M. (2015). *Periklanan Komunikasi Pemasaran Terpadu.* Jakarta: Prenamedia Group.